# Dépannez les DN de Linux pour MediaSense et Plateformes VOS Ī

## **Contenu**

**Introduction** Problème **Dépanner** 

## Introduction

Ce document décrit comment dépanner le domain name service basé par Linux (DN) pour le serveur et autre de MediaSense des Plateformes du système d'exploitation de Voix (VOS).

Contribué par Mingze Yan, ingénieur TAC Cisco.

### Conditions préalables

### **Exigences**

Cisco vous recommande de prendre connaissance des rubriques suivantes :

Plate-forme de Cisco VOS

### Composants utilisés

MediaSense 11.0

CentOS l'a utilisé pour le serveur DNS de Linux

## Problème

En page d'admin de SYSTÈME D'EXPLOITATION de MediaSense, les DN affiche inaccessible.

## Dépanner

Étape 1. Exécutez les utils de cette commande diagnostiquent le test pour vérifier le système

Avertissement : Une fois exécuté cette commande, vous pouvez frapper ce défaut [https://bst.cloudapps.cisco.com/bugsearch/bug/CSCuu99832/?referring\\_site=bugquickviewr](https://bst.cloudapps.cisco.com/bugsearch/bug/CSCuu99832/?referring_site=bugquickviewredir) [edir](https://bst.cloudapps.cisco.com/bugsearch/bug/CSCuu99832/?referring_site=bugquickviewredir) et vous devez exécuter cette commande pendant que les utils de contournement diagnostiquent le validate\_network de module

#### Commencer les tests de diagnostic

#### ===========================

test - validate network : Renversez les DN que la consultation a manqués

Diagnostics terminés

Étape 3. Établissement de DN de Linux de Verfiied. Le premier coloum dans la configuration inverse de DN de Linux doit être le dernier octet de l'adresse IP du serveur.

Par exemple dans ce cas, l'adresse IP du serveur de MSA est x.x.x.25. L'entrée DNS inverse pour elle doit être

25 IN PTR MSA.Domain C'est configuration d'origine :

3 IN PTR CUCM10PUB.Domain. 4 IN PTR CUCM10SUB. Domain. 5 IN PTR CUPS10PUB.Domain. 6 IN PTR CUPS10SUB.Domain. 7 IN PTR UCCXA.Domain 8 IN PTR UCCXB.Domain 9 IN PTR MSA.Domain 10 IN PTR MSB.Domain

Étape 4. A réexécuté des utils diagnostiquent le validate\_network de module, mais ont toujours obtenu la panne revese de DN

Commencer les tests de diagnostic

===========================

test - validate\_network : Renversez les DN que la consultation a manqués

Diagnostics terminés

Cette fois, capture de paquet du serveur de MediaSense.

exécutez cette commande à la taille toute du compte 100000 de newcap de fichier de la capture eth0 de réseau d'utils de capture de paquet

Exécutez les utils de cette commande diagnostiquent le validate\_network de module

Attendez jusqu'à ce qu'il termine. Puis, presse CTRL + C pour arrêter la capture.

Exécutez cette plate-forme d'activelog de liste de fichier de commande/cli/\*.cap pour sauvegarder la capture.

Étape 5. Utilisez les dn de ce filtre et l'ip.dst==10.66.75.140 ou les dn et l'ip.src==10.66.75.140 pour découvrir les paquets du serveur DNS.

Dans la réponse classée, nous pouvons voir l'adresse Internet de retours de DN + « in-

#### addr.arpa »

Ceci entraîne les DN inverses échoue

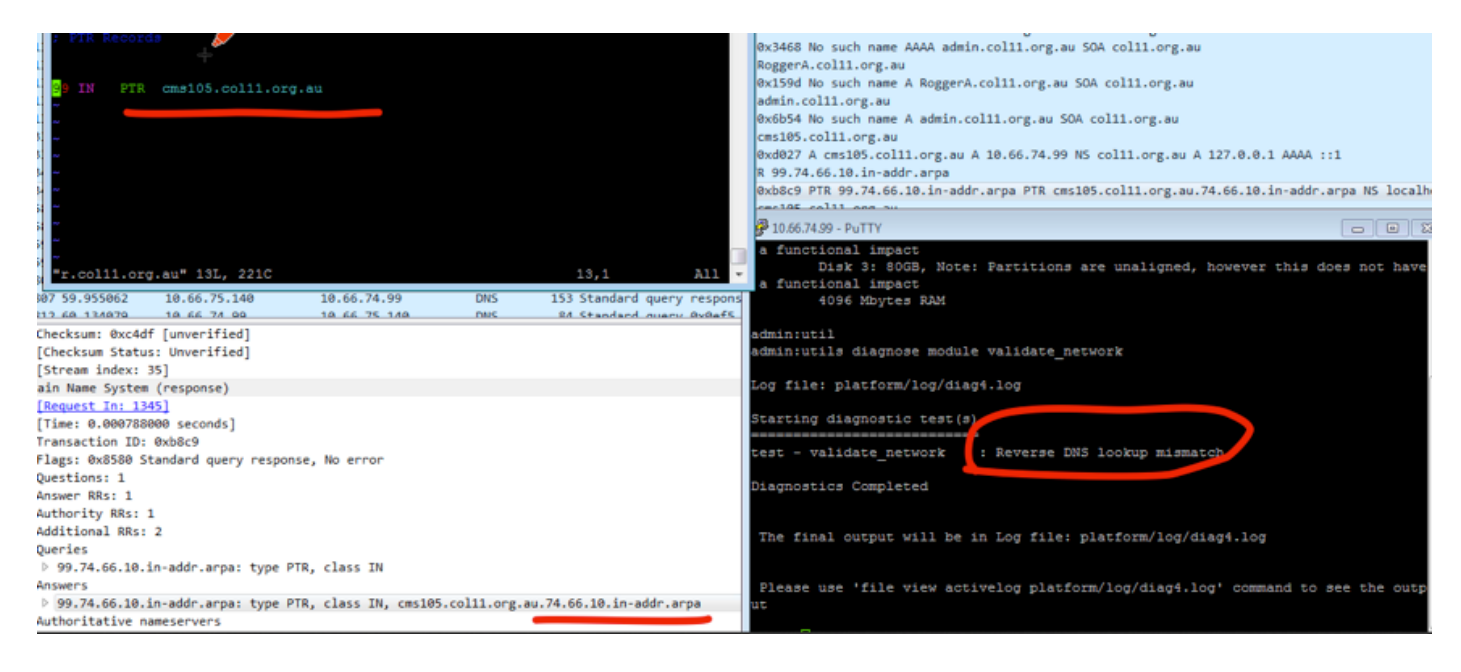

Étape 6. Dans des DN de Linux plaçant, après le FQDN, un point « . » a été manqué sur l'entrée non-travaillante. Après qu'ajoutiez le point et redémarriez le service DNS, la question obtient réparé.

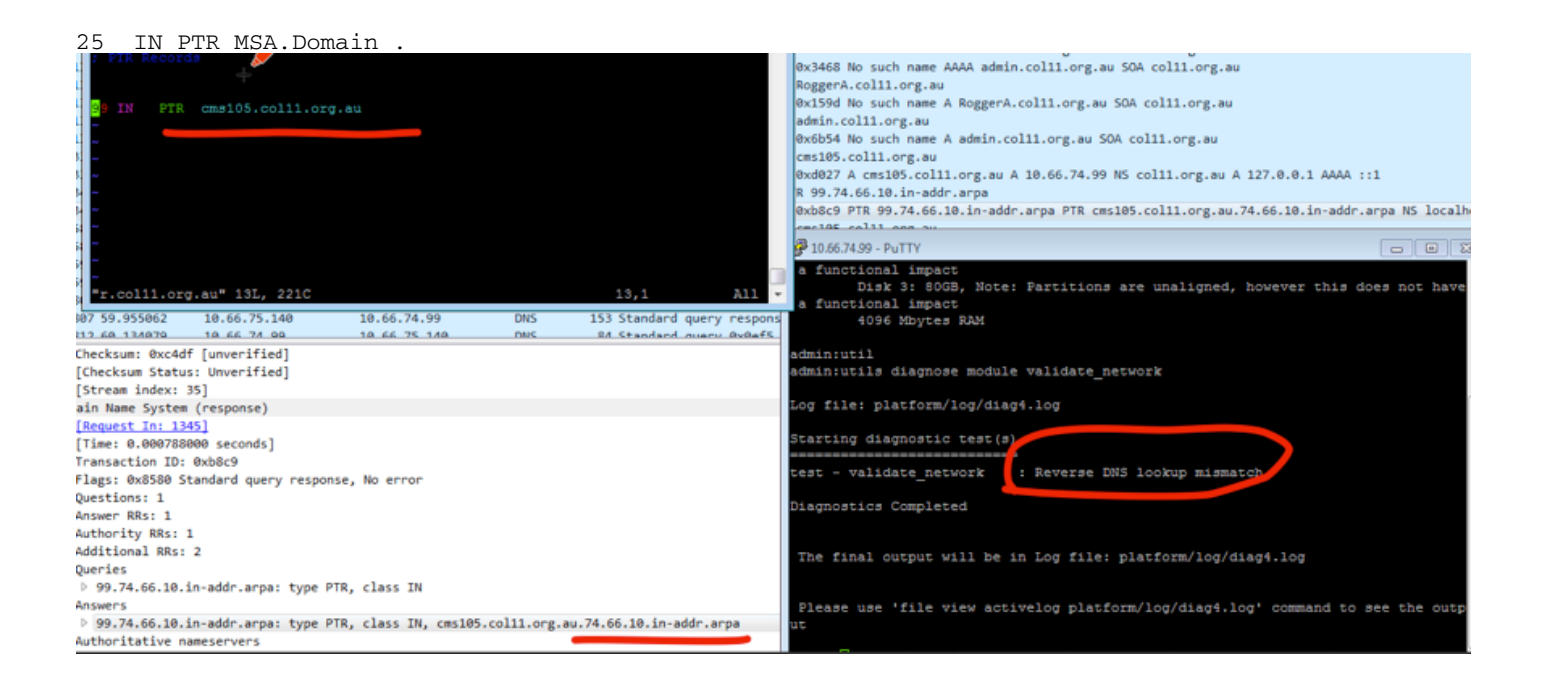